# 歯学部臨床実習におけるポートフォリオへのフィードバックに対す る考察

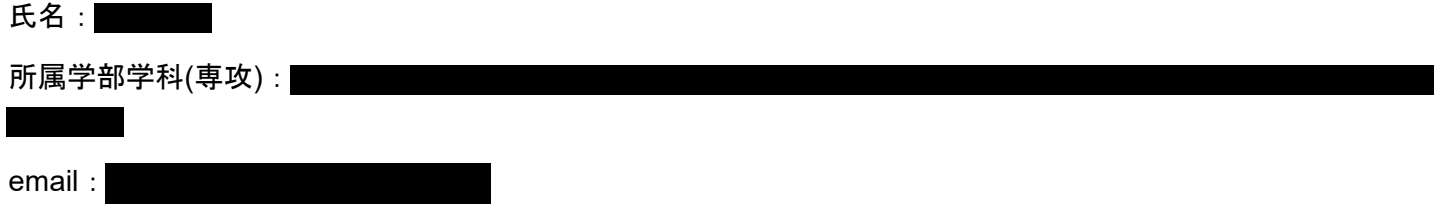

【考察記述欄】

#### 概要

 新潟大学歯学部では、5年次 10 月から6年次 10 月までの約1年間、臨床実習として教員の指導のもと実際 の患者様の口腔内の治療を行っています。学生(臨床実習生)は、各治療後にレポート(ポートフォリオ)を 作成し、治療の内容をまとめて自己学習課題を設定します。その際、課題への考察や質問・疑問点を提示し、 教員から回答(フィードバック)を受けます。そこで、フィードバックをテキストマイニングすることで、教 育に活かせるのではないかと考えました。

そこで、2020 年 10 月から 2021 年 10 月までの「入れ歯」に関するポートフォリオにおいて、教 員(大川)からのフィードバック 203件 (50,317 文字)について、TweetWordCloud.mlx および NovelWordCloud.mlx のプログラミングをもとに、テキストマイニングを行いましたので報告します。なお、 これらには患者様が特定される情報は含まれません。

## 方法とプログラムの改造における工夫

#### フィードバックの **MATLAB** へのインポート

 ポートフォリオから、大川の行ったフィードバックのみのエクセルシートを作成しました(Portfolio.xlsx)。 このエクセルシートを readtable を用いてインポートします。

#### ワードクラウドの作成|本ライブコード **PortfolioCloud.mlx**

 フィードバックの1行目には「診察お疲れ様でした。」のような定型句や、学生の文章を「>>」で引用した 文章が認められるため、1行目および「>>」で引用した文章を削除する必要がありました。そこで下記の2点 を工夫しました。

- 文章を削除する関数は eraseBetween ですが、各フィードバックは cell 配列として格納したため、各 cell に関数を適用できる cellfun を用いて、eraseBetween を実行しました。
- 「>>」で引用した文章は、改行までの間が引用の範囲でしたが、改行は cell 上に反映されておらず半 角スペースとなっていたため、eraseBetween( ~, '>>', whitespacePattern, ~)とし、 whitespacePattern で半角スペース(空白文字)を定義しました。

次に、各フィードバックには様々な品詞の単語が含まれます。そこで、単語(トークン)ごとに区切られた 配列(tokenizedDocument 配列)を作成し、不要な単語の除去や句読点を削除しました(**参考1)**。

tokenDetails を用いて、品詞情報を取得したところ、歯科的な専門用語としての名詞が多く、有用な情報 が含まれていると考えられました。そこで、解析対象を名詞のみとし、ワードクラウドを作成しました。

#### 結果と考察

 本プログラムを実行すると、色濃く示された単語は、「咬合」「義歯」「歯」でした。「咬合」= 噛み合わ せ 、「義歯」= 入れ歯 を指します。その他に大きく示された単語は、「印象」= 型取り、「調整」= 入れ歯 の調整、「粘膜」= 入れ歯を支える歯茎や口の中の柔らかい部分、「顎」= 上あご や 下あご、などがありま した。

 これらの単語は、「良い噛み合わせ」や「良い合い具合」といった、使いやすい入れ歯を作るのに必要な治 療方法へのフィードバックを含んでいると考えられます。

「入れ歯」に関する治療には、さまざまな診療内容があります。そこで、ワードクラウドを話題(トピッ ク)ごとに分けることのできる「トピックモデリング」を行うこととしました。(**TopicModeling.mlx** に続 く)

#### 参考

1) MATLAB Answers - テキスト分析 特定の品詞のみを対象

[https://jp.mathworks.com/matlabcentral/answers/755939-#answer\\_633479](https://jp.mathworks.com/matlabcentral/answers/755939-#answer_633479)

2) ビデオおよび Web セミナーシリーズ - MATLAB によるテキストマイニングビデオシリーズ

<https://jp.mathworks.com/videos/series/text-mining-with-matlab-video-series.html>

# ポートフォリオのインポート| **readtable**、フィードバックの抽出

Portfolio = readtable( 'Portfolio.xlsx' ) ; Portfolio = Portfolio.Feedback ;

## 各 **cell(**ポートフォリオ**)**の最初の**"**診察お疲れ様でした。**"**などの削除| **cellfun, eraseBetween**

Portfolio erasedFirst = ... cellfun(  $\omega(x)$  eraseBetween( x, 1, ". ", 'Boundaries', 'inclusive'), Portfolio, 'UniformOutput

### 引用**>>**と空白文字**(whitespacePattern)**の間を削除| **cellfun, eraseBetwee, whitespacePattern**

```
Portfolio erasedQuotation = ...
cellfun( @(x) eraseBetween( x, '>>', whitespacePattern, 'Boundaries', 'inclusive'), Portfol
```
### ドキュメントトークン(**tokenizedDocument** 配列)の作成

%/ 参考: https://jp.mathworks.com/matlabcentral/answers/755939-#answer\_633479

## ストップワードの除去、句読点の除去| **removeStopWord, erasePunctuation**

DocumentToken = removeStopWords( rawDocumentToken ); %ストップワードの除去 DocumentToken = erasePunctuation( DocumentToken ) ; %句読点の除去

## レンマ化|**"**走れ**,** 走り **->** 走る**",** 辞書の見出し語のようにする| **normalizeWords**

DocumentNormalized = normalizeWords( DocumentToken, 'Style', 'lemma' );

## 品詞情報の取得| **tokenDetails**

```
DocumentDetails = tokenDetails( DocumentNormalized );
```
## **PartOfSpeech** を参照し、名詞のみ抽出(固有名詞は含まない)

NounIndex = DocumentDetails.PartOfSpeech == "noun" ;

OnlyNoun = DocumentDetails( NounIndex, : ) ;

## カテゴリー化| **categorical**

CategoricalNoun = categorical( OnlyNoun.Token ) ;

## **Hello WordCloud !!**

wordcloud( CategoricalNoun );

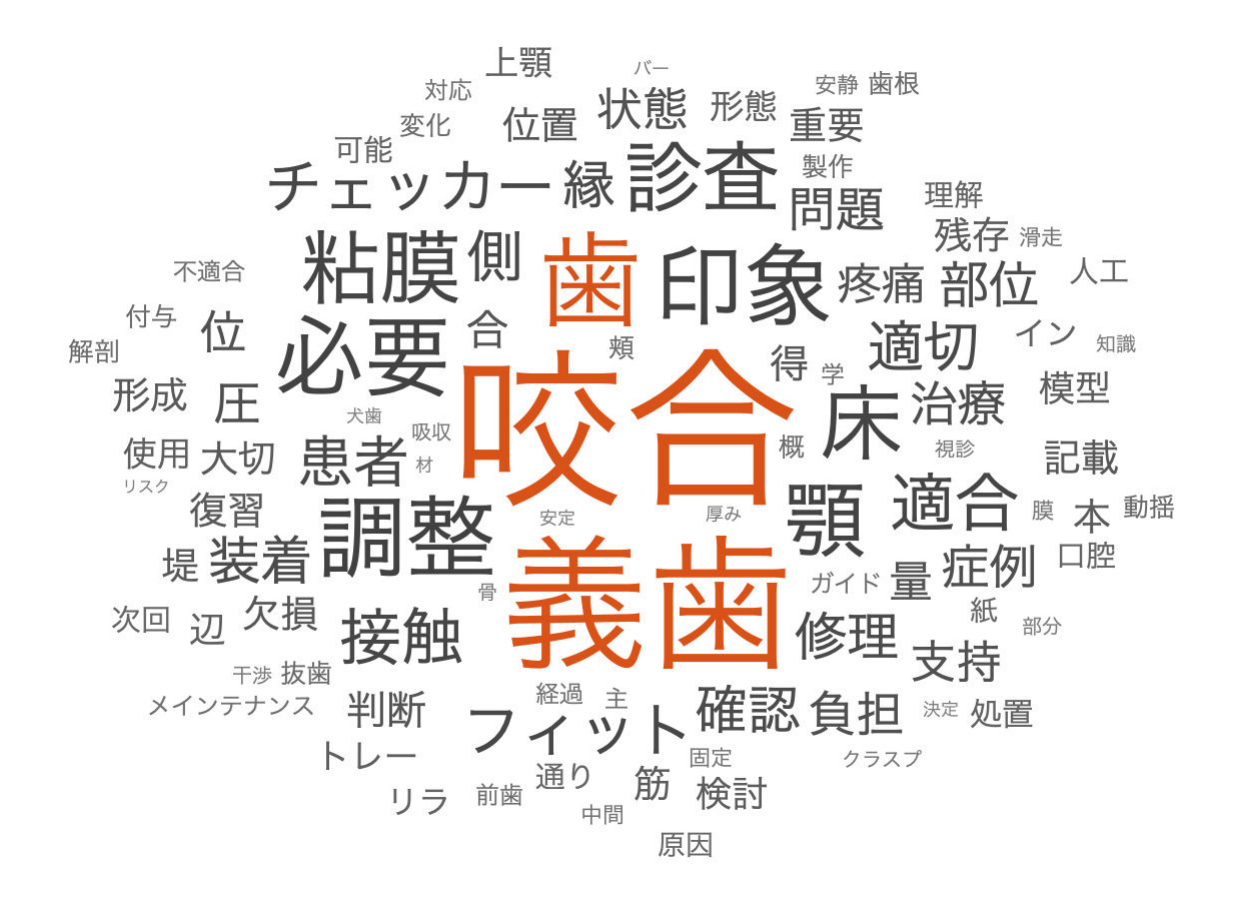

# 歯学部臨床実習におけるポートフォリオへのフィードバックに対す る考察(続き)

〜トピックモデリング〜

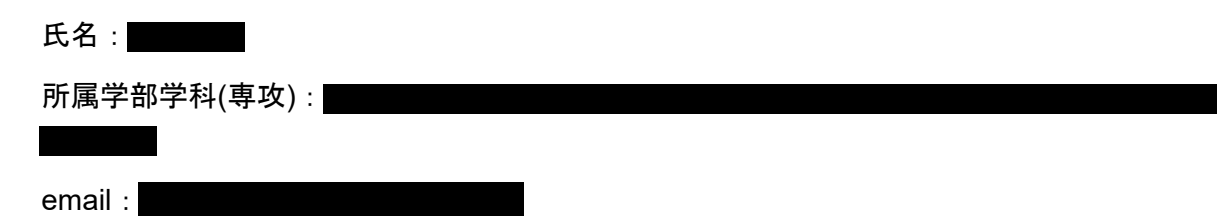

## 方法とプログラムの改造における工夫

#### トピックモデリングの実行|本ライブコード **TopicModeling.mlx**

*"PortfolioCloud.mlx* より*.*「入れ歯」に関する治療には、さまざまな診療内容があります。そこで、ワードクラ ウドを話題(トピック)ごとに分けることのできるトピックモデリングを行うこととしました。*"*

 はじめに、**PortfolioCloud.mlx** で得られた名詞を、再度 tokenizedDocument 配列 に変換します。そのた め、各フィードバック中の名詞だけをもう一度 cell 配列に変換しました。

 次に、bagOfWords を用いて、各フィードバック内使われたそれぞれの名詞について、その数をまとめまし た。その後、fitda を用いて bag-of-words をもととした LDA(Latent Dirichlet Allocation; 潜在的ディレクリ配 分法)によりトピックモデリングを行い、トピックごとのワードクラウドを作成しました(参考2)。

## 結果と考察

本プログラムは、実行するごとに異なるトピックのワードクラウドを表示します。今回は以下の2つのワード クラウドを例に考察を行いたいと思います。

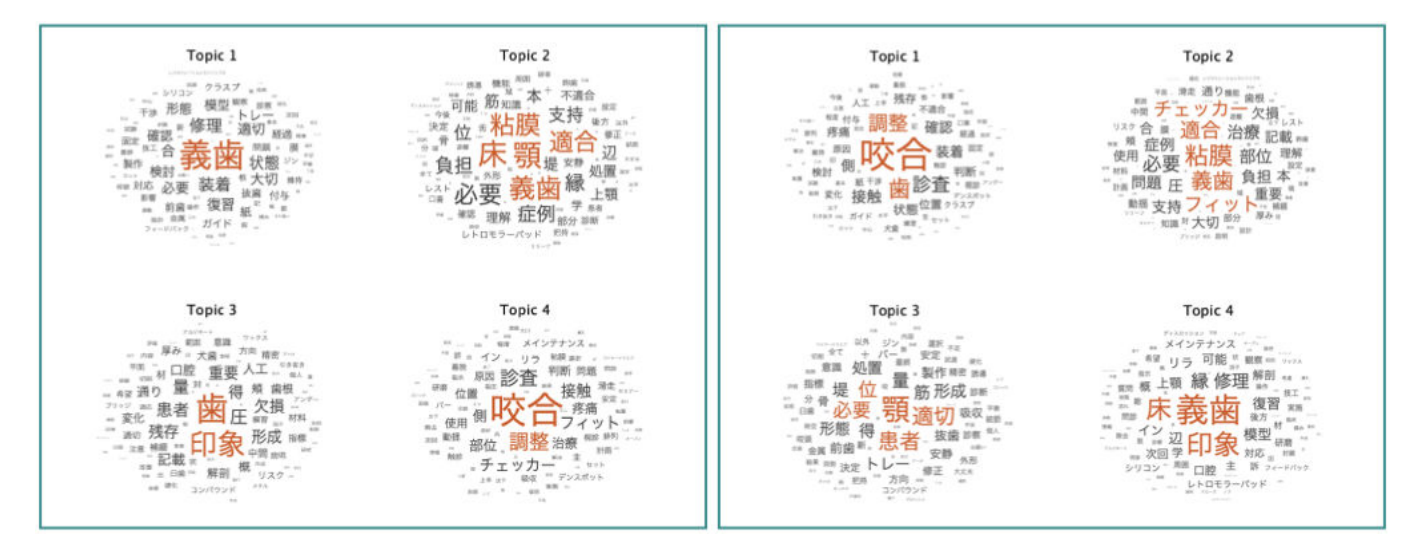

はじめに、2つのワードクラウドとも **PortfolioCloud.mlx** で強調して表示された単語が中心となってトピック を形成することがわかります。

#### 左のワードクラウド

Topic1 は「義歯(入れ歯)」を中心に、専門用語ではなく一般的な名詞「適切、状態、必要、大切」などが 挙げられており、入れ歯の説明のような文章「適切な入れ歯の状態」「入れ歯は大切」などかもしれません。

Topic 2, 3, 4 はそれぞれ、「入れ歯の合い具合」,「型取り」,「噛み合わせ」に関連した単語が表示されまし た。

 なお、これらは周辺の単語を用いて要約することができ、例えば Topic 2「義歯床の粘膜・顎への適合は支 持・負担に必要」は「入れ歯が、上あごや下あごの歯茎に合っていることは、(噛む)力を支えるのに必要」 となると考えられます。(歯茎に合わない入れ歯はお食事の際の痛みの原因になります)

#### 右のワードクラウド

 左のワードクラウドと同様に、Topic 1, ,2, 4 はそれぞれ、「噛み合わせ」,「入れ歯の合い具合」,「型取り」 関連した単語が表示されました。

Topic 3 は左のワードクラウド Topic 1 に似ていますが、「顎」が中心にあり、近くに「位」があります。合わ せて「顎位」とは「上下のあごの位置・噛み合わせの位置」を示すため Topic 2 と同様に「噛み合わせ」に関 連した単語が表示されたと考えられます。

 こちらも周辺の単語を用いて要約すると、Topic 1 は「咬合は、人工歯と残存歯の接触を診査・確認し、調整 を行う」となり「入れ歯の人工の歯と残っている歯とのどちらの当たり具合も確認し調整を行う」であると考 えられます。(入れ歯に集中するあまり、入れ歯にある人工の歯ばかりを見てしまうことがあります)

#### 左右2つのワードクラウドから

 これらの大川が行ったフィードバックは、臨床実習生のポートフォリオに記載された疑問や質問に対して回 答した内容になります。

 したがって、これらのトピックの中心は「噛み合わせ」,「入れ歯の合い具合」,「型取り」であり、 **PortfolioCloud.mlx** での結果と同様に、「良い噛み合わせ」や「良い合い具合」といった、使いやすい入れ歯 を作るための疑問や質問が多くあったことが推察されます。

 さらに、その周辺の単語を用いると「噛み合わせ」,「入れ歯の合い具合」,「型取り」を説明する文章に要 約されます。もしかすると、この要約される内容が「臨床実習生が治療の前に学習したい・教員が伝えるべき 内容」なのかもしれません(各治療の前には、治療に関する予習レポートの提出とディスカッションを行いま す)。

 このように、より多くのポートフォリオをテキストマイニングを用いて解析を行うことで、臨床実習生の予 習とディスカッションを充実させることができ、患者様への質の高い治療につながるかもしれません。

 また、臨床実習におけるポートフォリオだけでなく、様々な講義や実習で生じた疑問や質問、その教員から のフィードバックに活かせる可能性があると考えられました。

### 課題と解析したいこと

- 臨床実習生の疑問や質問そのものをトピックモデリングしたものではありません。臨床実習生が記載し たポートフォリオ全体と大川のフィードバックの内容とが合致しているかを検討する必要があります。
- Portfolio.xlsx を開くと、1列目は Treatment と書かれた列となっています。この列には、治療の内容 (種別)が書かれており、カテゴリとして分けて解析することで、新たな発見があるかもしれません。

#### 結論

 歯学部臨床実習におけるポートフォリオへのフィードバックに対して、テキストマイニングとしてトピック モデリングを行い、ワードクラウドとして表示を行いました。

 その結果、臨床実習生の疑問や質問に対して、どのような回答が多かったかが明らかとなりました。主に、 「噛み合わせ」,「入れ歯の合い具合」,「型取り」に関連した単語がワードクラウドに表示されましたが、中 心と周辺の単語によってフィードバックが要約されたことから、これらに関連する内容を治療前にディスカッ ションする必要があると考えられました。

#### 謝辞

本解析にあたり、臨床実習に関わる先生方および臨床実習生のみなさまに心から厚く御礼申し上げます。

#### 参考

1) MATLAB Answers - テキスト分析 特定の品詞のみを対象

[https://jp.mathworks.com/matlabcentral/answers/755939-#answer\\_633479](https://jp.mathworks.com/matlabcentral/answers/755939-#answer_633479)

2) ビデオおよび Web セミナーシリーズ - MATLAB によるテキストマイニングビデオシリーズ

<https://jp.mathworks.com/videos/series/text-mining-with-matlab-video-series.html>

- % PortfolioCloud.mlx の続きです。
- % PortfolioCloud.mlx を先に実行しておき、OnlyNoun がワークスペースにあることを確認します。

## フィードバックの数を確認

NumOfDocuments = max(OnlyNoun.DocumentNumber) ;

## フィードバックの数と同じサイズの **cell** 配列を作成し、各 **cell** にフィードバック ごとの名詞を格納| **cell, for, join**

NewDocuments = cell( NumOfDocuments, 1 ) ;

for Now = 1 : NumOfDocuments

```
NewDocuments{Now} = join( ... OnlyNoun.Token(OnlyNoun.DocumentNumber == Now ) ...
 );
```
end

# 再トークン化| **tokenizedDocument**

NounDocumentToken = tokenizedDocument( NewDocuments ) ;

# **bag-of-words** の作成| **bagOfWords**

bag = bagOfWords(NounDocumentToken);

# **bag-of-words** に空のドキュメントがあれば削除| **removeEmptyDocuments**

bag = removeEmptyDocuments(bag);

## **bag-of-words** をもとに **LDA model** の作成| **fitlda**

numTopics = 4 ; %作成するトピック数 mdl = fitlda(bag, numTopics, 'Verbose', 1);

トピックへの初期の割り当ては 0.0138189 秒でサンプリングされました。

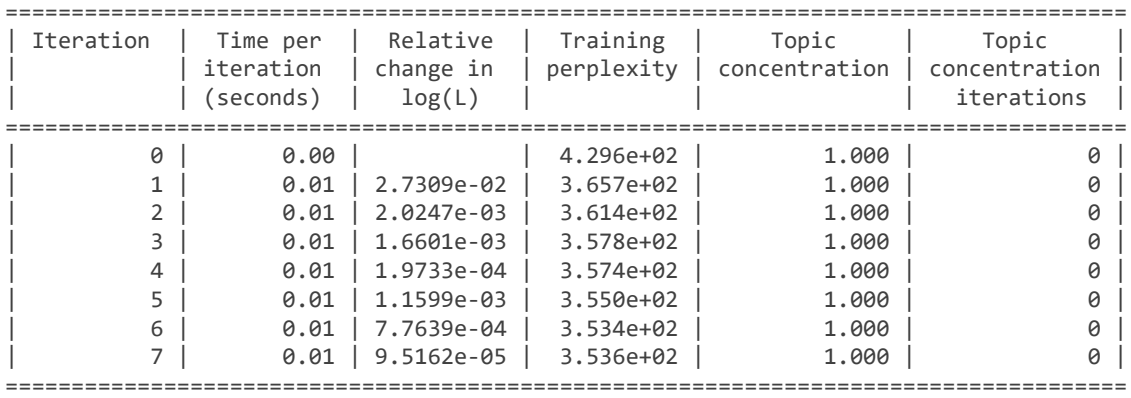

disp( mdl ) ;

ldaModel のプロパティ:

 NumTopics: 4 WordConcentration: 1 TopicConcentration: 1 CorpusTopicProbabilities: [0.2500 0.2500 0.2500 0.2500] DocumentTopicProbabilities: [203×4 double] TopicWordProbabilities: [1112×4 double] Vocabulary: [1×1112 string] TopicOrder: 'initial-fit-probability' FitInfo: [1×1 struct]

# 各トピックの **Hello WordCloud !!** | **subplot**

figure

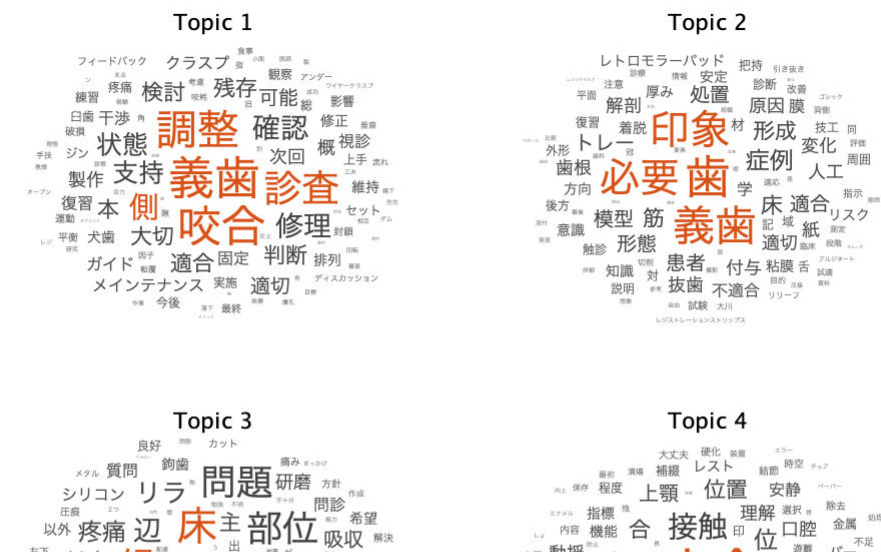

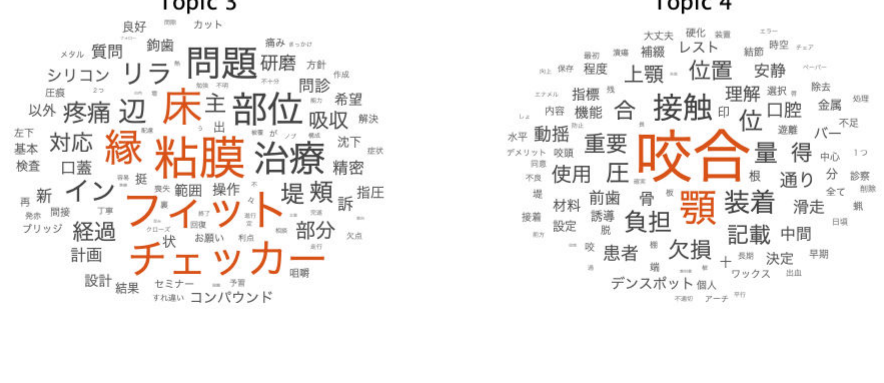

 wordcloud(mdl,i); title("Topic " + i) end

5